# **INFORMATION**

# **SKILLS Searching Barbour**

*University Library*

Barbour is a health and safety information service providing material sourced from over 900 providers. Information within it includes legislation, technical guides and best practice along with director level briefings and employee training guides. The legislation diary identifies all known upcoming changes in legislation relating to different health and safety topics.

## **Starting off**

- 1. Go to the University Library website [https://library.port.ac.uk](https://library.port.ac.uk/)
- 2. Click on **Information Resources** and then click on **Databases** on the left.
- 3. Search for **Barbour Information Service** and select this title on the results page. Alternatively you can search for it using the Discovery or Catalogue search or link to it through your [subject page.](http://www.libr.port.ac.uk/subject/page313.html)

This resource requires a separate password to your usual university login, you need to click on the **Click here for password** link, then follow the links to the *off campus access page* (you will need to login using your University login and password when the UoP login box appears). This will take you to the password details for this resource.

The home page for this resource is shown below.

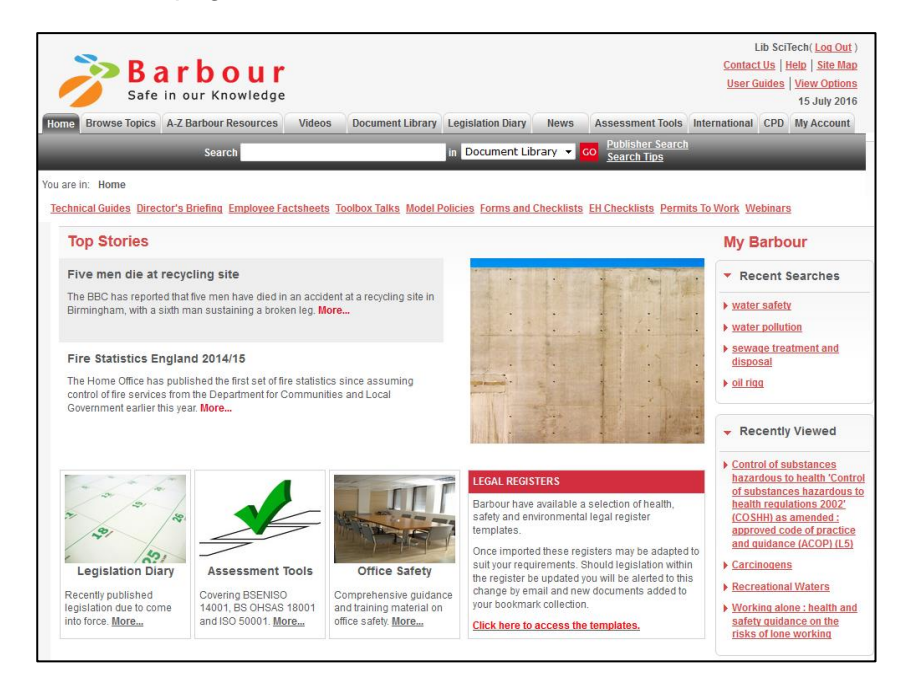

## **Searching**

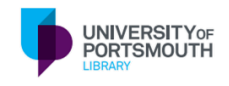

The database allows you to search by **topic, resource type** and within its **document library**. Browsing using the topics tab enables you to refine your topic to particular areas of interest providing a definition and other information such as technical guides, policies, forms and checklists, permits to work and key documents associated with the topic. Alternatively you can search via an **A-Z list** of resource types including technical guides, director's briefings, toolbox talks and employee fact sheets amongst others. The **document library** provides access to more than 90,000 documents from over 900 information providers. It is added to on a weekly basis and allows you to browse by publisher should this be required.

#### Search hints and tips

Search functionality works using keywords where you should try to be specific. You can add publisher information such as HSE to assist with narrowing a search to a particular source. Phrase searching such as "water safety" is useful for finding terms in a particular order whereas the use of an asterisk such as quid\* would find the words quide, quidance and quidelines. You can further refine your set of results by publisher or date or by type such as legislation, case law or standards.

Advanced search allows the use of AND or OR enabling you to carefully construct a more detailed search.

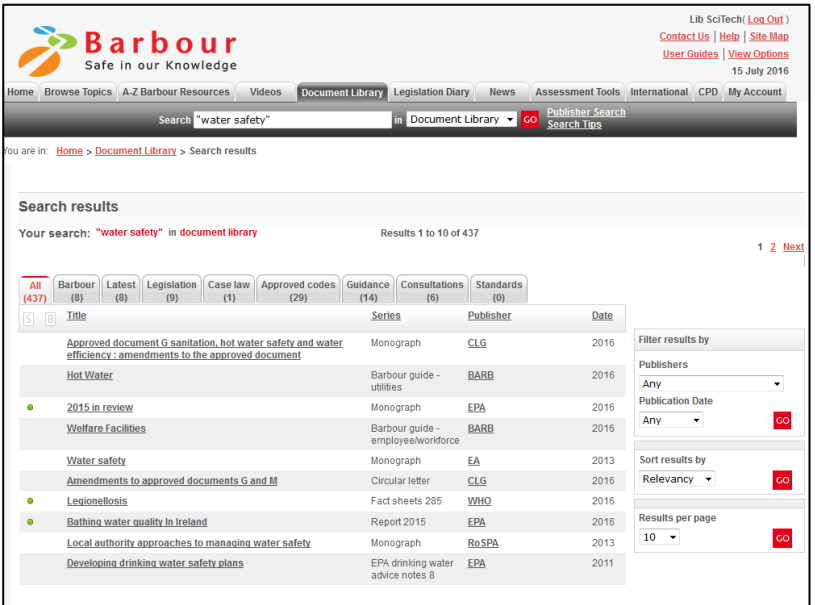

#### **Additional features**

Many documents can be easily downloaded and saved.

Additional features such as the creation of folders, bookmarking and setting up of alerts work best if you have a personal login. Details regarding this can be found on the entry for this resource on the off campus password page.